#### **SPEZIAL**

# **Wer sucht, der findet**

**Das sagt sich so leicht. Doch wie oft erwischt man sich dabei, z. B. eine Produktmeldung zu suchen, die man vor gar nicht langer Zeit in der Fachzeitschrift gelesen zu haben glaubt. Mit Hilfe des Internet wird die Suche wesentlich einfacher.**

..............................

as Internet ist für viele noch immer ein Buch mit sieben Siegeln. Doch das muß nicht so bleiben. Einige Regeln muß man allerdings beachten, damit einem nicht die Zeit davonläuft. So sollte man sich vor Beginn der Netzverbindung genau im klaren darüber sein, was man will und wie man sinnvoll vorgeht. Es gibt beispielsweise unzählige Möglichkeiten, nach Begriffen oder Adressen zu suchen. Wenn Sie aber nach einer Produktbeschreibung oder nach einem Hersteller suchen, von denen Sie glauben, daß sie vor nicht allzu langer Zeit in der sbz-monteur veröffentlicht wurden, dann läßt sich das über den Internet-Zugang bewältigen.

### **Rein ins Netz**

Nehmen wir als Beispiel die Meldung über die Sicherheits-

platte der Firma Sahl-Haustechnik, die wir in einer unserer Ausgaben veröffentlicht haben. Sie möchten gern die Adresse des Herstellers wissen und erinnern sich auch noch, wie das Produkt hieß. Hierzu müssen Sie als erstes eine Verbindung zu Ihrem Internet-Anbieter herstellen. Im Feld "Gehe zu:" tragen Sie dann "http://www.shk.de" ein und drücken die Enter-Taste (Bild 1). Steht in dem Feld bereits etwas anderes, können

Sie das löschen oder überschreiben. Achten Sie vor allem auf die richtige Schreibweise, sonst landen Sie sonstwo, nur nicht bei shk.de. Es erscheint eine Seite, die den dreifarbigen Bogen zeigt, der Ihnen von der Titelseite Ihrer Fachzeitschrift sbz-monteur her bekannt ist, unter dem der Schriftzug "shk.de – Der Online-Branchentreffpunkt" (Bild 2). Weiter unten sehen Sie eine vierspaltige Auflistung von Tastenfeldern (But-

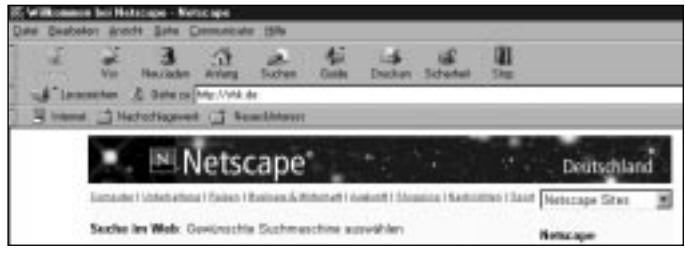

#### **Bild 1**

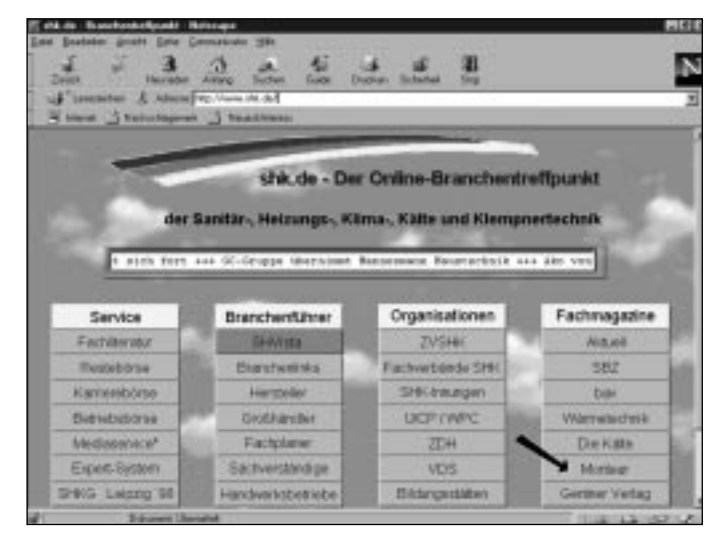

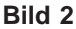

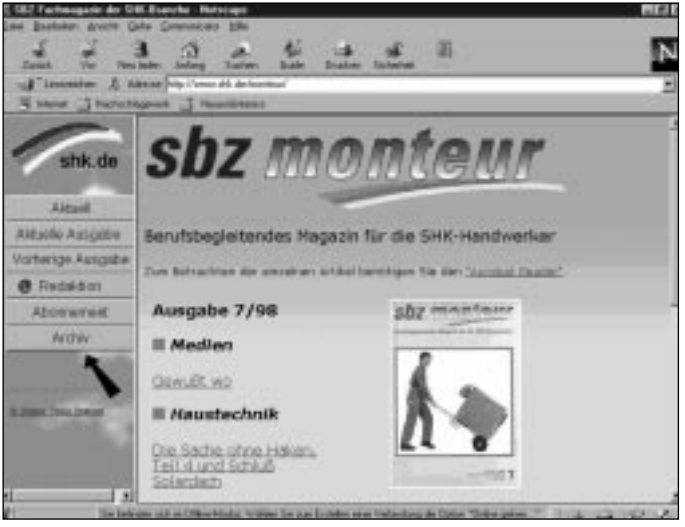

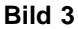

tons) mit den Titeln "Service", "Branchenführer", "Organisation" und "Fachmagazine". Die letztgenannte Spalte enthält sieben Felder, fünf davon mit Fachzeitschriften des Gentner-Verlages. Das sechste Feld ist mit "Monteur" bezeichnet.

#### **Die "Suchmaschine"**

Wenn Sie mit der Maus den Kursor auf eines der Felder bewegen, verschwindet der Kursor und es erscheint eine Hand mit ausgestrecktem Zeigefinger. Dieses Symbol zeigt Ihnen an, daß sich hinter dem Button eine weiterführende Information verbirgt. Gehen Sie mit dem Kursor auf das Feld "Monteur" und klicken Sie die linke Maustaste 1mal an, öffnet sich das Fenster mit der

Titelseite und dem Inhaltsverzeichnis der letzten im Internet verfügbaren Ausgabe (Bild 3). Links von diesem Bildschirmblock sehen Sie eine Spalte mit sechs Feldern, dessen letzte die Bezeichnung "Archiv" trägt. Ziehen Sie nun mit der Maus den Kursor auf dieses Feld und klicken Sie die linke Maustaste wieder 1mal an. Es erscheint die Maske der Suchmaschine mit fünf Feldern, in denen Sie

Angaben machen können. Das wichtigste ist das Feld "Suchbegriffe:". Ziehen Sie den Kursor auf das weiße Feld, klicken Sie die linke Maustaste und geben Sie den zu suchenden Begriff ein.

## **Los geht die Suche**

In unserem Beispiel geben Sie "sicherheitsplatte" ein, wobei es gleich ist, ob Sie das Wort groß oder klein schreiben (Bild 4). Außerdem dürfen Sie sich sogar verschreiben. Vom System her ist die Suchmaschine auf nur einen Fehler eingestellt. Sie können in dem kleinen Feld links unten, das einen Pfeil enthält und neben dem "Rechtschreibfehler zulassen" steht, die Anzahl der zulässigen Fehler erhöhen. Das ist besonders bei Wörtern aus anderen Sprachen praktisch, bei denen man die Rechtschreibung nicht genau kennt. Allerdings vergrößert sich dann die Anzahl scheinbar gefundener Wörter, da das Programm alle ähnlichen Begriffe auflistet. Ziehen Sie nun den Kursor auf das Feld ..Su**SPEZIAL**

chen" und klicken es an, dann wird Ihnen gemeldet, ob die Suche erfolgreich war und nennt Ihnen die Ausgabe der sbz-monteur sowie die Seitenzahl und wie viele Male der Begriff dort auftaucht. Bei unserem Beispiel nennt er die Ausgabe 12/97, Seite 34 und – in Klammern – 1 Treffer (Bild 5).

#### **Verschiedene Möglichkeiten**

Wenn Sie sich damit zufriedengeben, o.k. Holen Sie sich das Heft aus Ihrem Schrank und schauen Sie nach. Das Programm bietet allerdings noch weitere Möglichkeiten.

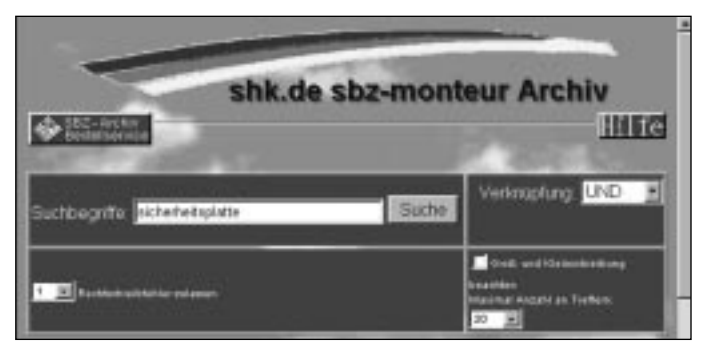

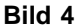

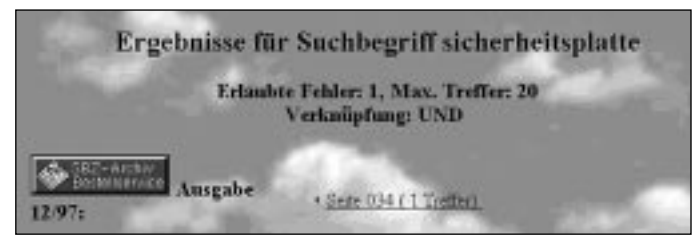

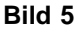

So können Sie sich die genannte Ausgabe bestellen (mehr darüber in einer der kommenden Ausgaben). Oder Sie können sich den Text auf den Bildschirm holen. Dazu benötigen Sie zwar das Software-Programm "Acrobat Reader", das aber gratis von verschiedenen Anbietern erhältlich ist. Ist es installiert, ziehen Sie den Kursor auf die Angabe "Seite 034 (1 Treffer)". Es erscheint wieder die Hand mit dem Zeigefinger. Klicken Sie mit der linken Maustaste 1mal an und der Acrobat Reader öffnet die gewünschte Seite der sbz-monteur 12/97. Falls Sie nicht auf Anhieb das gesuchte Wort

 $22$  sbz-monteur 11/1998

finden, was bei Artikeln der Fall sein kann, die über mehrere Seiten gehen, klicken Sie auf der Leiste über dem Fenster, das die Seite aus der Zeitschrift anzeigt, auf das Feldstecher-Symbol (bei mir ist es das fünfte von rechts), woraufhin sich das Suchfenster des Acrobat öffnet. Geben Sie erneut den Suchbegriff "sicherheitsplatte", klicken Sie das Feld "Suchen" an und das Wort wird im Text markiert angezeigt (Bild 6). Und am Ende der kurzen Produktbeschreibung finden Sie dann die Anschrift des Herstellers, mit Telefon und Fax sowie – falls uns bekannt – E-Mail-Adresse.

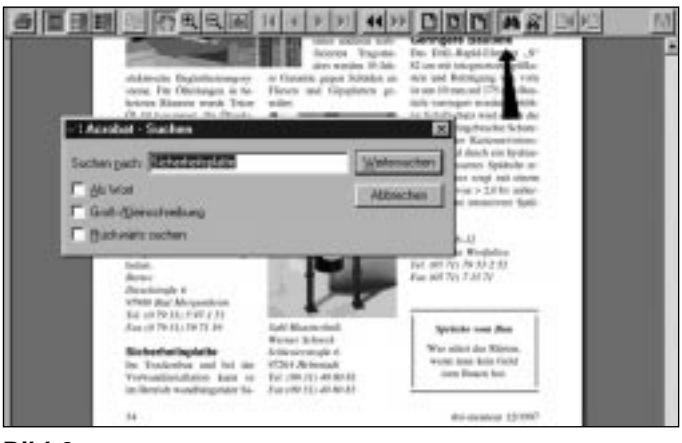

#### **Bild 6**

Oobald Sie den Begriff ge- $\sum$ funden haben, sollten Sie das Netz wieder verlassen. Denn weder die Telekom verschenkt Nutzungszeit, auch

wenn sich's nur um Pfennigbeträge handelt, noch der Provider, der Ihnen den Zugang zum Netz ermöglicht.

ews

## **Fließrichtung egal?**

Die Verarbeitung von farbbeschichtetem Aluminium erfordert genaues Arbeiten sowie die Beherrschung der Klemp-

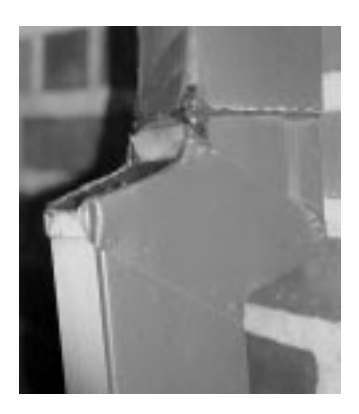

nertechnik. Von der scheint der Hersteller dieses Fallrohr-Etagenstückes allerdings nichts zu verstehen. Nicht nur, daß er beim Zusammenfügen der einzelnen Teile des Etagenstückes aufs Falzen verzichtete und zu Silikon und Blindnieten griff. Auch von der Fließrichtung des Wassers scheint er noch nichts gehört zu haben, denn das von oben kommende Fallrohr wurde über das Etagenstück geschoben.

Gesehen wurde diese "Facharbeit" am relativ neuen Museum zur Geschichte der norwegischen Hafenstadt Bergen, wo es ansonsten sehr gute Zeugnisse von Klempnerarbeiten gibt.